# **Vostro 3667/3668**

# Quick Start Guide

Stručná úvodní příručka Gyors üzembe helyezési útmutató Skrócona instrukcja uruchomienia Stručná úvodná príručka

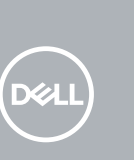

# **1** Connect the keyboard and mouse  $\qquad \qquad$  3 Connect the display  $\qquad \qquad$  4 Connect the power cable and  $\qquad \qquad$  5

# **2 Connect the network cable — optional**

Připojení klávesnice a myši Csatlakoztassa a billentyűzetet és az egeret Podłącz klawiaturę i mysz Pripojte klávesnicu a myš

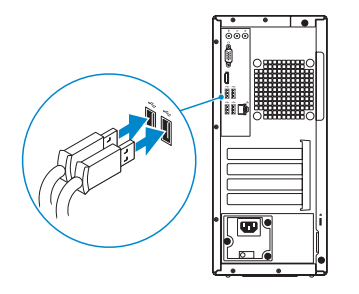

Připojte síťový kabel — volitelné Csatlakoztassa a hálózati kábelt — opcionális Podłącz kabel sieciowy — opcjonalnie Pripojte sieťový kábel — voliteľný

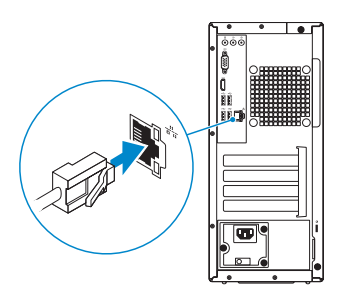

# **Connect the display**

Připojení displeje Csatlakoztassa a monitort Podłącz monitor Pripojte obrazovku

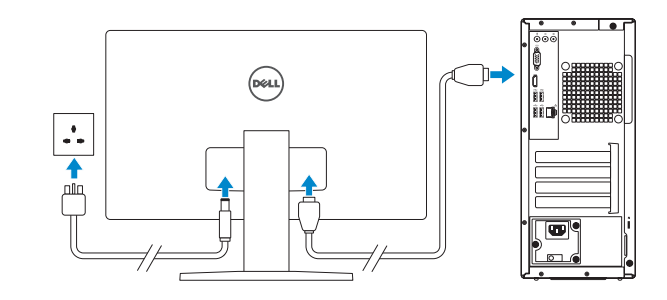

- **NOTE:** If you ordered your computer with a discrete graphics card, connect the display to the discrete graphics card.
- **POZNÁMKA:** Pokud jste si počítač objednali se samostatnou grafickou kartou, připojte displej k samostatné grafické kartě.
- **MEGJEGYZÉS:** Ha a számítógéphez egy különálló grafikus kártyát rendelt, a monitort csatlakoztassa a különálló grafikus kártyára.
- **UWAGA:** Jeśli z komputerem zamówiono autonomiczną kartę graficzną, wyświetlacz należy podłączyć do złącza w tej karcie.
- **POZNÁMKA:** Ak ste si počítač objednali s diskrétnou grafickou kartou, pripojte obrazovku k diskrétnej grafickej karte.

# **Connect the power cable and press the power button**

Připojte napájecí kabel a stiskněte tlačítko napájení Csatlakoztassa a tápkábelt, és nyomja meg a bekapcsológombot Podłącz kabel zasilania i naciśnij przycisk zasilania Zapojte napájací kábel a stlačte spínač napájania

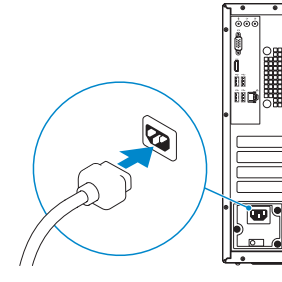

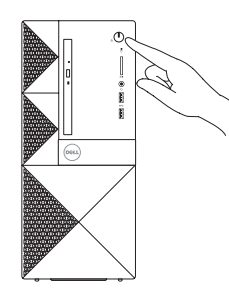

# **Finish operating system setup**

Dokončete nastavení operačního systému Fejezze be az operációs rendszer beállítását Skonfiguruj system operacyjny Dokončite inštaláciu operačného systému

## **Windows 10**

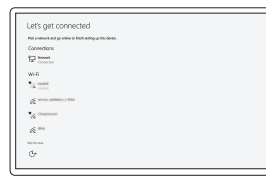

### **Connect to your network**

Připojte se k síti Kapcsolódjon a hálózatához Nawiąż połączenie z siecią Pripojte sa k sieti

- **NOTE:** If you are connecting to a secured wireless network, enter the password for the wireless network access when prompted.
- **2 POZNÁMKA:** Pokud se připojujete k zabezpečené bezdrátové síti, na vyzvání zadejte heslo pro přístup k dané bezdrátové síti.
- **MEGJEGYZÉS:** Ha biztonságos vezeték nélküli hálózatra csatlakozik, amikor a rendszer kéri, adja meg a vezeték nélküli hozzáféréshez szükséges jelszót.
- **UWAGA:** Jeśli nawiązujesz połączenie z zabezpieczoną siecią bezprzewodową, wprowadź hasło dostępu do sieci po wyświetleniu monitu.
- **POZNÁMKA:** Ak sa pripájate k zabezpečenej bezdrôtovej sieti, na výzvu zadajte heslo prístupu k bezdrôtovej sieti.

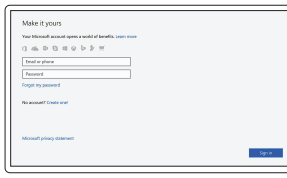

### **Sign in to your Microsoft account or create a local account**

Přihlaste se k účtu Microsoft nebo si vytvořte místní účet

Jelentkezzen be a Microsoft-fiókjába, vagy hozzon létre helyi fiókot

Zaloguj się do konta Microsoft albo utwórz konto lokalne

Prihláste sa do konta Microsoft alebo si vytvorte lokálne konto.

### **Ubuntu**

### **Follow the instructions on the screen to finish setup.**

Dokončete nastavení podle pokynů na obrazovce.

A beállítás befejezéséhez kövesse a képernyőn megjelenő utasításokat.

Postępuj zgodnie z instrukcjami wyświetlanymi na ekranie, aby ukończyć proces konfiguracji.

Podľa pokynov na obrazovke dokončite nastavenie.

# **Locate Dell apps in Windows 10**

Vyhledejte aplikace Dell v systému Windows 10 Dell-alkalmazások keresése Windows 10 alatt Odszukaj aplikacje Dell w systemie Windows 10 Nájdite aplikácie Dell v systéme Windows 10

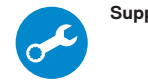

Kontrola počítače a případná aktualizace Számítógép ellenőrzése és frissítése Wyszukaj i zainstaluj aktualizacje komputera Kontroluite a aktualizuite svoi počítač

### **SupportAssist Check and update your computer**

## **Features**

Funkce | Jellemzők | Funkcje | Vlastnosti

- **1.** Optická jednotka
- **2.** Tlačítko vysunutí optické jednotky
- **3.** Výstupní konektor
- **4.** Vypínač
- **5.** Mikrofon
- **6.** Kontrolka využití pevného disku
- **7.** Port VGA
- **8.** Čtečka paměťových karet
- **9.** Port HDMI
- **10.** Port pro náhlavní soupravu
- **11.** Porty USB 2.0
- **12.** Porty USB 3.0
- **13.** Síťový port
- **14.** Slot rozšiřující karty
- **15.** Slot rozšiřující karty
- **16.** Prázdný slot
- **17.** Slot rozšiřující karty
- **18.** Port konektoru napájení
- **19.** Kontrolka diagnostiky napájení
- **20.** Konektor Line-in

- **21.** Slot bezpečnostního kabelu
- **22.** Kroužek na visací zámek

- **1.** Optikai meghajtó
- **2.** Optikai meghajtó kiadógombja
- **3.** Line kimeneti csatlakozó
- **4.** Bekapcsológomb
- **5.** Mikrofon
- **6.** Merevlemezmeghajtó-aktivitás jelzőfénye
- **7.** VGA-port
- **8.** Memóriakártya-olvasó
- **9.** HDMI-port
- **10.** Headsetport
- **11.** USB 2.0-portok
- **12.** USB 3.0-portok

**13.** Hálózati port **14.** Bővítőkártya-foglalat **15.** Bővítőkártya-foglalat **16.** Üres nyílás

**17.** Bővítőkártya-foglalat **18.** Tápcsatlakozóport **19.** Tápellátás-diagnosztikai fény **20.** Vonalbemeneti csatlakozó **21.** Biztonsági kábel foglalata

**22.** Lakatgyűrű

- **1.** Napęd dysków optycznych
- **2.** Przycisk wysuwania dysku optycznego
- **3.** Złącze wyjścia liniowego
- **4.** Przycisk zasilania
- **5.** Mikrofon
- **6.** Lampka aktywności dysku twardego
- **7.** Złącze VGA
- **8.** Czytnik kart pamięci
- **9.** Złącze HDMI
- **10.** Gniazdo zestawu słuchawkowego
- **11.** Porty USB 2.0
- **12.** Porty USB 3.0
- **13.** Złącze sieciowe
- **14.** Gniazdo kart rozszerzeń
- **15.** Gniazdo kart rozszerzeń
- **16.** Puste gniazdo
- **17.** Gniazdo kart rozszerzeń
- **18.** Złącze zasilania
- **19.** Lampka diagnostyczna zasilania
- **20.** Złącze wejścia liniowego
- 21. Gniazdo linki antykradzieżowej
- **22.** Ucho kłódki

- **1.** Optická jednotka
- **2.** Tlačidlo vysunutia pre optickú jednotku
- **3.** Konektor na linkový výstup
- **4.** Tlačidlo napájania
- **5.** Mikrofón
- **6.** Kontrolka aktivity pevného disku
- **7.** Port VGA
- **8.** Čítačka pamäťových kariet
- **9.** Port HDMI
- **10.** Port náhlavnej súpravy
- **11.** Porty USB 2.0
- **12.** Porty USB 3.0
- **13.** Sieťový port
- **14.** Slot na rozširujúcu kartu
- **15.** Slot na rozširujúcu kartu
- **16.** Prázdny slot
- **17.** Slot na rozširujúcu kartu
- **18.** Port napájacieho konektora
- **19.** Diagnostické svetlo napájania
- **20.** Konektor pre zvukový vstup
- **21.** Otvor pre bezpečnostný kábel
- **22.** Krúžky na visiaci zámok

#### **Product support and manuals**

Podpora a příručky k produktům Terméktámogatás és kézikönyvek Pomoc techniczna i podręczniki Podpora a príručky produktu

**Dell.com/support Dell.com/support/manuals Dell.com/support/windows**

#### **Contact Dell**

Kontaktujte společnost Dell | Kapcsolatfelvétel a Dell-lel Kontakt z firmą Dell | Kontaktujte Dell

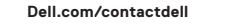

### **Regulatory and safety**

Regulace a bezpečnost Szabályozások és biztonság Przepisy i bezpieczeństwo Zákonom vyžadované a bezpečnostné informácie

**Dell.com/regulatory\_compliance**

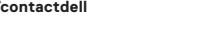

#### **Regulatory model**

Směrnicový model | Szabályozó modell Model | Regulačný model

**D19M**

### **Regulatory type**

Regulační typ | Szabályozó típus Typ | Regulačný typ

**D19M003**

#### **Computer model**

Model počítače | Számítógépmodell Model komputera | Model počítača

**Vostro-3667/3668**

© 2016 Dell Inc. © 2016 Canonical Ltd. © 2016 Microsoft Corporation.

Printed in China.

2016-11

**4.** Power button **5.** Microphone

**6.** Hard drive activity light

**7.** VGA port

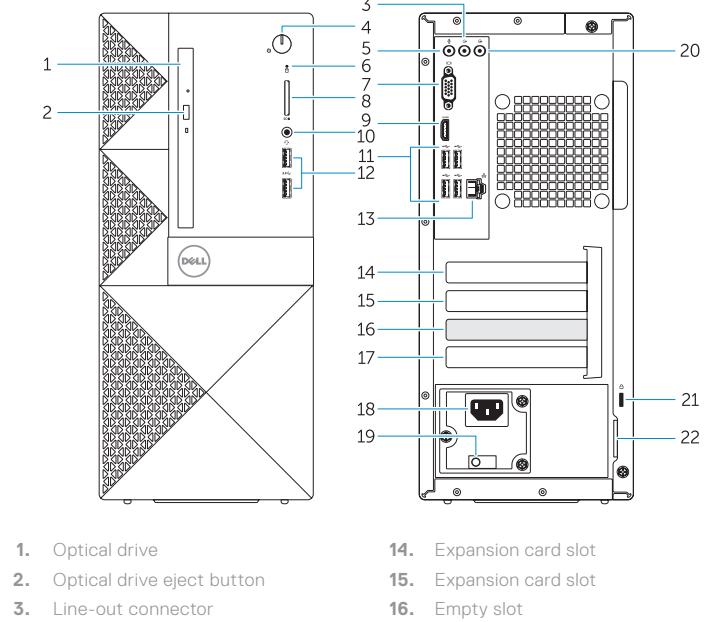

**8.** Memory card reader **9.** HDMI port **10.** Headset port **11.** USB 2.0 ports **12.** USB 3.0 ports **13.** Network port

- **17.** Expansion card slot
- **18.** Power connector port
- **19.** Power diagnostics light
- **20.** Line-in connector
- 21. Security cable slot
- **22.** Padlock ring

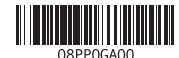